Candidates should open the top side of the seal of this Booklet and take out the OMR Answer Sheet placed between page no. 2 and 3.

> A1-R5 : Information Technology Tools and Network Basics

Test Booklet Series : 22

**Time Allowed : 2 Hours** 

Answer Sheet No. :

## Read the following instructions carefully before you begin to answer the questions.

## INSTRUCTIONS TO THE CANDIDATES

- 1. Before you start to answer the questions you must check this booklet and ensure that it contains all the pages (12) and see that no page or portion thereof is missing or repeated. If you find any defect in this Booklet, you must get it replaced *immediately*.
- 2. OMR Answer-Sheet is within the Question Booklet. Please ensure OMR Answer-Sheet number and Test Booklet No. of Question Paper are same. Read the instructions printed on OMR Answer-Sheet carefully before filling the information on the OMR Answer-Sheet. You must complete and code all the details on the OMR answer sheet correctly, failing which your answer sheet may not be evaluated. You must also put your signature on the OMR Answer-Sheet at the prescribed place before you start answering the questions. These instructions must be fully complied with, failing which, your OMR Answer-Sheet may not be evaluated.
- **3.** This booklet consists of **100** Multiple Choice Questions and are printed in English language only. Each question has 4 (four) alternatives (A), (B), (C) and (D). In case if you find more than one correct answer, then choose the most appropriate single option and darken the appropriate circle in the answer sheet against the related question.
- 4. For each correct answer One mark will be given and no negative marking for incorrect answer.
- 5. Use Black/Blue ball point Pen to darken the circle. Answer once darkened is not allowed to be erased or altered. Against any question if more than one circle is darkened, machine will allot **zero mark** for that question.
- 6. Do not fold answer sheet in any case.
- 7. No rough work should be done on the Answer-Sheet. Space for rough work has been provided in this booklet.
- 8. Mobile phones and wireless communication devices are completely banned in the examination hall/rooms. Candidates are advised not to keep mobile phones/any other wireless communication devices with them even in switched off mode, in their own interest. Failing to comply with this provision will be considered as using unfair means in the examination and action will be taken against them including cancellation of their candidature.
- 9. Candidate should not leave the examination hall/room without handing over his/her Answer-Sheet to the invigilator and without signing on the attendance sheet at proper place against your roll number. Further candidate should also ensure that booklet no., booklet series and OMR Answer-Sheet No. are correctly written on attendance sheet before signing on it, failing in doing so, may lead to disqualification/ no evaluation of OMR Answer-Sheet will be done.

## DO NOT OPEN THE QUESTION BOOKLET UNTIL YOU ARE TOLD TO DO SO.

Name of Candidate : \_\_

Signature of Candidate : \_\_\_\_

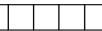

Maximum Marks : 100

Test Booklet No. :

| Page | e 2/22                                     | 2                                |            | SPACE FOR R              | OUG | H WC                                                                                 | ORK                                    |          | A1-R5/01-23                    |
|------|--------------------------------------------|----------------------------------|------------|--------------------------|-----|--------------------------------------------------------------------------------------|----------------------------------------|----------|--------------------------------|
|      |                                            | Organise                         |            |                          |     | . ,                                                                                  |                                        |          |                                |
|      | (A)<br>(C)                                 | Run<br>Organise                  | (B)<br>(D) | Edit<br>All of the above |     | (A)<br>(C)                                                                           | CTRL+Shift+F                           | ~ /      | CTRL+Shift+K                   |
| σ.   | mac                                        | ros.                             |            |                          |     |                                                                                      | CTRL+Shift+L                           |          |                                |
| 6.   | Imp                                        | ress allows a                    | 11607      | to                       | 11. | Shor                                                                                 | tcut Key to Autol                      | Filter i | n LibreOffice Calc             |
|      | (C)                                        | Agenda                           | (D)        | Email                    |     | (C)                                                                                  | X-GSN                                  | (D)      | GSN                            |
|      | (A)                                        | Letter                           | (B)        | Fax                      |     | (A)                                                                                  | LSM                                    | (B)      | HTTP                           |
| 5.   | LibreOffice Calc doesnot give a wizard for |                                  |            |                          |     | mar                                                                                  | U U                                    |          | does Open IoT<br>deployment of |
|      | (C)                                        | Video                            | (D)        | 3D Model                 |     |                                                                                      |                                        |          |                                |
|      | (A)                                        | Image                            | (B)        | Shape                    |     | (D)                                                                                  | Format Eraser                          |          |                                |
| 4.   |                                            | not possible<br>iment.           | to inse    | rt in a                  |     | (C)                                                                                  | Clear Direct Fo                        | rmatti   | ng                             |
|      |                                            |                                  |            |                          |     | (B)                                                                                  | Clear Format                           |          |                                |
|      | (C)                                        | Painting                         | (D)        | Drawing                  |     | (A)                                                                                  | Clear                                  |          |                                |
|      | (A)                                        | Media Playba                     | ck (B)     | 3D settings              |     |                                                                                      | ·                                      |          |                                |
| 3.   | Libre<br>Tool                              |                                  | esnot p    | provide following        | 9.  | To revert the formatting of a formatted object on a slide to defined in the master s |                                        |          | ide to the style               |
|      | (D)                                        | Loop and Rep                     | eat        |                          |     | (C)                                                                                  | CIKE                                   | (D)      | CIRLIP                         |
|      | (C)                                        | In a Window                      |            |                          |     | (C)                                                                                  | CTRL+Shift+E                           | . ,      | CTRL+F9                        |
|      | (B)                                        | Half Screen                      |            |                          |     | (A)                                                                                  |                                        | (B)      |                                |
|      | Libre<br>(A)                               | eOffice Impress<br>Full Screen   | ?          |                          | 8.  |                                                                                      | rtcut to activate<br>eOffice Calc is _ |          | sion Manager in                |
| 2.   | Whi                                        | ch is not a vali                 | id prese   | entation mode in         |     | ( )                                                                                  |                                        |          |                                |
|      | (D)                                        | Double Quota                     |            |                          |     | (C)<br>(D)                                                                           | All the above                          | i ucri   |                                |
|      | (C)<br>(D)                                 | Quotation<br>Double Quota        | tion       |                          |     | (C)                                                                                  | Active powered                         | l devi   | re                             |
|      | (B)                                        | Strong Empha                     | IS1S       |                          |     | (B)                                                                                  | Connect two<br>segments                | ma       | ximum length                   |
|      | (A)                                        | Emphasis                         |            |                          |     | (A)                                                                                  | Layer one devic                        | ces      |                                |
| 1.   |                                            | LibreOffice Write<br>available : | ter whic   | ch style option is       | 7.  |                                                                                      | ch of the followir<br>Repeaters ?      | ng stat  | ement is/are true              |

| 12.  | Wha   | t you will use in  | 3D pr    | inting material ?        | 18. | Rea                                                                    | dy queue in C                       | OS is   | maintained by     |
|------|-------|--------------------|----------|--------------------------|-----|------------------------------------------------------------------------|-------------------------------------|---------|-------------------|
|      | (A)   | Resins             | (B)      | Nintinol                 |     |                                                                        | ·                                   |         |                   |
|      | (C)   | Rubber             | (D)      | All the above            |     | (A)                                                                    | Array                               | (B)     | Stack             |
|      |       |                    |          |                          |     | (C)                                                                    | Linked List                         | (D)     | Tree              |
| 13.  |       | onalized for each  | n recip  | ments that are<br>ient : | 19. |                                                                        | ch is <b>not</b> an ex<br>saging ?  | ample   | e of LAN based    |
|      | (A)   | Customised file    | es       |                          |     | (A)                                                                    | Domino                              | (B)     | IIS               |
|      | (B)   | Personalised Er    | nails    |                          |     | (T)<br>(C)                                                             |                                     | . ,     | Groupwise         |
|      | (C)   | Mail merge util    | ity to 1 | merge                    |     | (C)                                                                    | Exchange                            | (D)     | Gloupwise         |
|      | (D)   | None of the abo    | ove      |                          | 20  | TA71- :                                                                | ah adduces is me                    |         | d mot to was true |
|      |       |                    |          |                          | 20. |                                                                        | ard slashes ?                       | rinitie | d not to use two  |
| 14.  | Duri  | ng presentation    | slides   | can be changed           |     | (A)                                                                    | Http URL                            | (B)     | SMTP URL          |
|      | (A)   | <br>Manually       |          |                          |     | (C)                                                                    | News Address                        | (D)     | Telnet URL        |
|      | (B)   | By clicking on     | backgr   | ound                     |     |                                                                        |                                     |         |                   |
|      | (C)   | By using mouse     | U        |                          | 21. |                                                                        |                                     |         | an unordered list |
|      | (D)   | All of the above   | -        |                          |     | from the titles of the slides that follow the selected slide is called |                                     |         |                   |
|      |       |                    |          |                          |     | (A)                                                                    | Outline Slide                       |         |                   |
| 15.  |       |                    | d Fori   | matting mark in          |     | (B)                                                                    | Preview Slide                       |         |                   |
|      | Libro | eOffice Calc ?     |          |                          |     | (C) Preview Presentation                                               |                                     |         |                   |
|      | (A)   | Non-breaking s     | space    |                          |     | (D) Summary Slide                                                      |                                     |         |                   |
|      | (B)   | Non-breaking l     | hyphei   | ı                        |     |                                                                        |                                     |         |                   |
|      | (C)   | Word Joiner        |          |                          | 22. | Foot                                                                   | note is placed                      |         |                   |
|      | (D)   | Sentence Joiner    |          |                          |     | (A)                                                                    | (A) At bottom of all pages but same |         |                   |
|      |       |                    |          |                          |     | (B)                                                                    | At bottom of ea                     | ich pa  | ge but different  |
| 16.  | Whi   | ch is not required | d hard   | ware for LAN ?           |     | (C)                                                                    | Inside the foote                    | r of th | ie page           |
|      | (A)   | NIC                | (B)      | File Server              |     | (D)                                                                    |                                     |         | he page           |
|      | (C)   | Coaxial Cable      | (D)      | Monitor Server           |     |                                                                        |                                     |         |                   |
| 17.  | One   | format for LAN     | I OS _   |                          | 23. |                                                                        | ch of the follow<br>ware ?          | ing is  | an OpenSource     |
|      | (A)   | Common Serve       | er (B)   | Place to Place           |     | (A)                                                                    | Photoshop                           | (B)     | MS Word           |
|      | (C)   | CSMA/CD            | (D)      | Peer to Peer             |     | (C)                                                                    | Skype                               | (D)     | LibreOffice       |
| Page | 3/22  | 2                  |          | SPACE FOR R              | OUG | H WC                                                                   | ORK                                 |         | A1-R5/01-23       |

| 24.  | Shortcut to start the presentation from the current slide is : | 29. | Which is not an Operating System service given to users ?       |  |  |  |
|------|----------------------------------------------------------------|-----|-----------------------------------------------------------------|--|--|--|
|      | (A) F5 (B) F4                                                  |     | (A) I/O                                                         |  |  |  |
|      | (C) Shift+F5 (D) Shift+F4                                      |     | (B) Process management                                          |  |  |  |
|      |                                                                |     | (C) Compilation                                                 |  |  |  |
| 25.  | CEO of the Facebook is                                         |     | (D) File management                                             |  |  |  |
|      | (A) Mark Zuckerberg                                            |     |                                                                 |  |  |  |
|      | (B) Mark Saverin and Andrew McCollum                           | 30. | Which is not a valid stop in Chart Wizard in                    |  |  |  |
|      | (C) Dustin Biden and Chris Hughes                              | 50. | Which is not a valid step in Chart Wizard in LibreOffice Calc ? |  |  |  |
|      | (D) None of the above                                          |     | (A) Data Series (B) Chart Series                                |  |  |  |
|      |                                                                |     | (C) Chart Elements (D) Chart Type                               |  |  |  |
| 26.  | Formatting marks can be toggled using shortcut keys.           |     |                                                                 |  |  |  |
|      | (A) CTRL+F10 (B) CTRL+F9                                       | 31. | Which is not true for Flip action in LibreOffice                |  |  |  |
|      | (C) CTRL+F7 (D) CTRL+F8                                        |     | Calc ?                                                          |  |  |  |
|      |                                                                |     | (A) Flipping a selection converts it into a floating selection  |  |  |  |
| 27.  | Telegram is used for                                           |     | (B) Flip Horizontal flips the left side to the                  |  |  |  |
|      | (A) Making E-Payments                                          |     | right side                                                      |  |  |  |
|      | (B) Sending messages across different platforms                |     | (C) Flip Horizontal flips the right side to the left side       |  |  |  |
|      | (C) Emailing Application                                       |     | (D) Flip Vertical flips the top to the bottom                   |  |  |  |
|      | (D) None of the above                                          |     |                                                                 |  |  |  |
| 28.  | The best option to relate a process is a                       | 32. | To jump to last edited slide in Impress use shortcut keys :     |  |  |  |
|      | (A) An Operating System itself                                 |     | (A) CTRL+Shift+F4                                               |  |  |  |
|      | <ul><li>(B) Complete software package</li></ul>                |     | (B) Alt+Shift+F4                                                |  |  |  |
|      | <ul><li>(C) Program in execution</li></ul>                     |     | (C) Alt+Shift+F5                                                |  |  |  |
|      | (D) Interrupt handler                                          |     | (D) CTRL+Shift+F5                                               |  |  |  |
| Page | 4/22 SPACE FOR F                                               |     | H WORK 41-R5/01-23                                              |  |  |  |

Page 4/22

SPACE FOR ROUGH WORK

A1-R5/01-23

| Page | 5/22                                                                                     | 2                                                              |                                            | SPACE FOR R          | OUG | H WC                                | ORK                                |                   | A1-R5/01-23           |
|------|------------------------------------------------------------------------------------------|----------------------------------------------------------------|--------------------------------------------|----------------------|-----|-------------------------------------|------------------------------------|-------------------|-----------------------|
|      | (C)                                                                                      | CTRL+F3                                                        | (D)                                        | CTRL+F9              |     | (C)                                 | Param Yuva                         | (D)               | Param 8000            |
|      | (A)                                                                                      | CTRL+F2                                                        | (B)                                        | CTRL+F1              |     | (A)                                 | Sahasra                            | (B)               | Saga                  |
| 36.  | Shortcut to insert a function in LibreOffice Calc ?                                      |                                                                |                                            |                      | 42. | Nan<br>India                        | -                                  | r Comp            | uter developed in     |
|      | . /                                                                                      |                                                                |                                            |                      |     | (C)                                 | Deleted                            | (D)               | All the above         |
|      | (D)                                                                                      | 15                                                             |                                            |                      |     | (A)                                 | Edited                             | (B)               | Shown                 |
|      | (C)                                                                                      | Double Blind (                                                 | Сору                                       |                      |     |                                     | •                                  |                   |                       |
|      | (B)                                                                                      | Blind Carbon (                                                 | Сору                                       |                      | 41. | Comments in LibreOffice Calc can be |                                    |                   |                       |
|      | (A)                                                                                      | Carbon Copy                                                    |                                            |                      |     | ()                                  | Judents                            | (D)               | 1 61151011615         |
|      | other person in addition to the main subject receiver without disclosing details to all. |                                                                |                                            |                      |     | (A)<br>(C)                          | Farmers<br>Students                | (B)               | Hunters<br>Pensioners |
| 35.  | is used to send an email to some                                                         |                                                                |                                            |                      |     |                                     | ANG do not pro                     |                   |                       |
|      | (D)                                                                                      | none of the abo                                                | ove                                        |                      |     | (D)                                 | Both Time sha                      | iring an          | d Multitasking        |
|      | (C)                                                                                      | everything ap<br>last slide                                    | everything appears by default<br>ast slide |                      |     |                                     | Only Time sha                      | aring             |                       |
|      | (B)                                                                                      | everything apj<br>first slide                                  | pears ł                                    | by default on the    |     | (A)<br>(B)                          | Time sharing<br>Multitasking       |                   |                       |
|      | (A)                                                                                      | everything app<br>slides                                       | ears by                                    | v default on all the | 39. | An (                                | extension of m<br>·                | ultipro           | gramming OS is        |
| 34.  |                                                                                          | eOffice Impress                                                |                                            | n file created in    |     | (C)                                 | SMPS                               | (D)               | IMPS                  |
| 0.4  | 14                                                                                       | , 1.1                                                          |                                            | (*1 , 1 *            |     | (A)                                 | NEFT                               | (B)               | RTGS                  |
|      | (D)                                                                                      | Digilocker                                                     |                                            |                      |     |                                     | antly transfer<br>veen different b |                   | s electronically      |
|      | (C)                                                                                      | Google Cloud                                                   |                                            |                      | 38. |                                     |                                    |                   | st technique to       |
|      | (B)                                                                                      | Oracle Cloud                                                   |                                            |                      |     | ( )                                 |                                    | ( )               |                       |
|      | (A)                                                                                      | Amazon Web                                                     | Service                                    | 25                   |     | (C)                                 | Firmware                           | (D)               | Hardware              |
|      |                                                                                          | r storage, sharing and verification of cuments & certificates. |                                            |                      |     | card<br>(A)                         | payments at re<br>Software         | etail stor<br>(B) | res.<br>Middleware    |
| 33.  |                                                                                          |                                                                |                                            | d based platform     | 37. |                                     |                                    | •                 | ystem to process      |

| 43.  | Document file created in is saved with extension a | 49.                   | Which property of Snap Object can be adjusted in LibreOffice Impress ? |                                     |                                     |         |                       |
|------|----------------------------------------------------|-----------------------|------------------------------------------------------------------------|-------------------------------------|-------------------------------------|---------|-----------------------|
|      | (A) .doc (1                                        | 3) .odt               |                                                                        | (A)                                 | X-Position                          | (B)     | Y-Poistion            |
|      | (C) .ott (1                                        | D) .odf               |                                                                        | (C)                                 | Vertical Type                       | (D)     | All the above         |
| 44.  | In a Form which field ca                           | annot be added ?      | 50.                                                                    |                                     |                                     |         | orms and voice        |
|      | (A) Date (I                                        | 3) Time               |                                                                        |                                     | munication is                       |         |                       |
|      | (C) Numerical (I                                   | D) String             |                                                                        | (A)                                 | 4, 3                                | (B)     | 3, 4                  |
|      |                                                    |                       |                                                                        | (C)                                 | 2, 4                                | (D)     | 3, 2                  |
| 45.  | AADHAR is a unique ide by                          | entity number issued  |                                                                        |                                     |                                     |         |                       |
|      | -                                                  | 3) UIAI               | 51.                                                                    |                                     | tter text posted                    | l as T  | weet can be of        |
|      | (C) UIDAI (I                                       | D) UBDAI              |                                                                        | (A)                                 | 140                                 | (B)     | 240                   |
|      |                                                    |                       |                                                                        | (C)                                 | 260                                 | (D)     | 280                   |
| 46.  | The Image Map is stored picture is called :        | in a layer below the  |                                                                        | ( )                                 |                                     |         |                       |
|      | (A) Server side Image                              | Map                   | 52.                                                                    |                                     | sentation cani                      | not     | be converted          |
|      | (B) Pics Image Map                                 |                       |                                                                        | (A)                                 | Bitmap                              | (B)     | Metafile              |
|      | (C) Client side Image                              | Client side Image Map |                                                                        | (C)                                 | 2D                                  | (D)     | 3D                    |
|      | (D) None of the above                              |                       |                                                                        | (C)                                 | 20                                  | (D)     | 50                    |
| 47.  | To Toggle print preview                            | option one can use    | 53.                                                                    | Which is not true about Bookmarks ? |                                     |         |                       |
|      | the following keys                                 |                       |                                                                        | (A) @ character cannot be used as a |                                     |         | t be used as a        |
|      | (A) CTRL+P (I                                      | B) CTRL+T+P           |                                                                        | <b>(D)</b>                          | bookmark name                       |         |                       |
|      | (C) CTRL+O (I                                      | D) CTRL+Shift+O       |                                                                        | (B)                                 | to specific book                    |         | by F5 and to jump     |
| 48.  | Software which is devel                            | -                     |                                                                        | (C)                                 | Lower list conta<br>the current doc |         | the bookmarks in<br>t |
|      | freely is called<br>(A) Synchronous Softw          |                       |                                                                        | (D)                                 | To Delete a boo<br>Delete button    | kmarŀ   | select and press      |
|      | (B) Package                                        |                       | 54.                                                                    | Whie                                | ch is not a packet                  | t swite | ched WAN ?            |
|      | (C) Middleware                                     |                       |                                                                        | (A)                                 | ATM                                 | (B)     | ISDN                  |
|      | (D) OSS                                            |                       |                                                                        | (C)                                 | Frame Replay                        | (D)     | X.25                  |
| Page | e 6/22                                             | SPACE FOR R           | OUG                                                                    | H WC                                | ORK                                 |         | A1-R5/01-23           |

| Page | 2 7/22 SPACE FOR F                                                                       | OUGH WORK A1-I                                                                 | R5/01-23                           |  |  |  |
|------|------------------------------------------------------------------------------------------|--------------------------------------------------------------------------------|------------------------------------|--|--|--|
|      | (C) Duration (D) Color                                                                   | (C) Shift+F3 (D) Shift+I                                                       | 79                                 |  |  |  |
|      | (A) Variant (B) Sound                                                                    | (A) Shift+F2 (B) Shift+I                                                       | 75                                 |  |  |  |
| 59.  | Which is not a valid property of Transition on slide ?                                   | <b>65.</b> Shortcut to trace dependents in Li Calc is                          | breOffice                          |  |  |  |
|      | (D) Exchange Database                                                                    | (D) Vaccum Tubes                                                               |                                    |  |  |  |
|      | (C) Add Relation                                                                         | (C) Transistors                                                                |                                    |  |  |  |
|      | (B) Add Table                                                                            | (B) Integrated Circuits                                                        |                                    |  |  |  |
|      | (A) Add Database                                                                         | (A) VLSI                                                                       |                                    |  |  |  |
| 58.  | One can access database fields in the document using option.                             | <b>64.</b> Third Generation of Compute                                         | Third Generation of Computers used |  |  |  |
|      | (C) CTRL+Shift+PP (D) CTRL+P+P                                                           | (C) Pen drive (D) Service                                                      | 2S                                 |  |  |  |
|      | (A) CTRL+Shift+O (B) CTRL+Shift+P                                                        | (A) Desktop (B) Hard d                                                         | lisk                               |  |  |  |
| 57.  | What is the shortcut for Print Preview in LibreOffice Writer ?                           | 63. Open Remote option opens fi                                                | ile from                           |  |  |  |
|      | (D) Only JPG                                                                             | (C) Retailing habits (D) Bankin                                                | ng habits                          |  |  |  |
|      | (C) Both PDF and EPUB                                                                    | (A) Food habits (B) Cyber                                                      |                                    |  |  |  |
|      | (B) EPUB                                                                                 | <b>62.</b> Netiquette is a rule related to                                     |                                    |  |  |  |
|      | (A) PDF                                                                                  |                                                                                |                                    |  |  |  |
| 56.  | LibreOffice Writer gives an option to export the document as                             | (A) Virus (B) Bacteri<br>(C) Tram (D) Spam                                     | ia                                 |  |  |  |
|      | (D) None of the above                                                                    | <b>61.</b> Software piece of code that replicate a damage in computer system : | s to cause                         |  |  |  |
|      | (C) Norton Anti-Virus Mobile safety                                                      | (C) Attacher (D) Conne                                                         | ctor                               |  |  |  |
|      | (B) Norton Mobile Guard                                                                  | (A) Joint (B) Fix                                                              | ahau                               |  |  |  |
|      | (A) Norton Mobile Security                                                               | using                                                                          |                                    |  |  |  |
| 55.  | A utility software to help deliver protection to mobile cyber threats and online scams : | <b>60.</b> Two shapes in Presentation file can be concerned.                   |                                    |  |  |  |

| 66.  | Different meanings of words in a document can be searched from                                                                                                    | 72.  | OSI Reference Layer responsible for routing                                                                                                    |  |  |  |
|------|----------------------------------------------------------------------------------------------------|------|----------------------------------------------------------------------------------------------------|--|--|--|
|      | (A) Dictionary (B) Google                                                                                                    |      | is<br>(A) Physical (B) Network                                                                                                    |  |  |  |
|      | (C) Thesaurus (D) Spelling                                                                                                    |      | (C) Data link (D) Transport                                                                                                    |  |  |  |
| 67.  | <ul> <li>In order to copy the format of the text document in another text document we use :</li> <li>(A) Format Painter</li> <li>(B) Copy Formatting</li> <li>(C) Paint Formatting</li> <li>(D) Clone Formatting</li> </ul> | 73.  | Shortcut for Find and Replace in<br>Presentation file created in LibreOffice<br>Impress is :<br>(A) CTRL+G (B) CTRL+F<br>(C) CTRL+I (D) CTRL+H |  |  |  |
| 68.  | Banks use this machine to process large<br>number of cheques :<br>(A) OMR (B) OCR<br>(C) Barcode Reader (D) MICR                                                                                                    | 74.  | LibreOffice Calc shortcut key for automatic<br>spell check :<br>(A) Shift+F7 (B) CTRL+F7<br>(C) Shift+F9 (D) CTRL+F9                           |  |  |  |
| 69.  | Which is not a firewall technique ?                                                                                                    |      | T 1 1. 1. 1. 1                                                                                                    |  |  |  |
|      | <ul><li>(A) Packet filters</li><li>(B) Application Cotomers</li></ul>                                                                                                    | 75.  | Emails and its related data is stored on :                                                                                                    |  |  |  |
|      | (B) Application Gateways                                                                                                    |      | (A) Attachment                                                                                                    |  |  |  |
|      | (C) Proxy Server                                                                                                    |      | (B) Computer hard disk                                                                                                    |  |  |  |
|      | (D) Fire Proxy Service                                                                                                    |      | (C) Mailbox                                                                                                    |  |  |  |
| 70.  | To Digitally sign a document in LibreOffice Writer we use Digital Signature menu option from                                                                                                    |      | (D) Google Drive                                                                                                    |  |  |  |
|      | (A) File (B) Edit                                                                                                    | 76.  | Conditional formatting can be done in LibreOffice Calc based on :                                                                              |  |  |  |
|      | (C) Insert (D) Tools                                                                                                    |      | (A) Date (B) Formula                                                                                                    |  |  |  |
|      |                                                                                                    |      | (C) Cell Value (D) All the above                                                                                                    |  |  |  |
| 71.  | LinkedIn can be used to                                                                                                    |      |                                                                                                    |  |  |  |
|      | (A) Build connections                                                                                                    | 77.  | Popular access method for Computer                                                                                                    |  |  |  |
|      | (B) Stay in touch with colleagues                                                                                                    |      | Network :                                                                                                    |  |  |  |
|      | (C) Search jobs                                                                                                    |      | (A) Bus token (B) Ethernet                                                                                                    |  |  |  |
|      | (D) All the above                                                                                                    |      | (C) Token Ring (D) P2P                                                                                                    |  |  |  |
| Page | e 8/22 SPACE FOR R                                                                                                    | ROUG | H WORK A1-R5/01-23                                                                                                    |  |  |  |

| 78. | What can be done by Inserting Cross<br>Reference in LibreOffice Writer ? |                                         |          |                                 |     | An image map is a group of one or more :                  |                                             |        |                   |
|-----|--------------------------------------------------------------------------|-----------------------------------------|----------|---------------------------------|-----|-----------------------------------------------------------|---------------------------------------------|--------|-------------------|
|     | (A)                                                                      | Jump to Specifi                         | c text j | oassages                        |     | (A)                                                       | Images                                      | (B)    | Pics              |
|     | (B)                                                                      | Insert Reference<br>document            | es as Fi | elds in the single              |     | (C)                                                       | Hotspots                                    | (D)    | Maps              |
|     | (C)                                                                      | Use Objects<br>bookmarks as t           |          | Caption and                     | 85. | cont                                                      | protect sensitive i<br>ent in a file in Lib |        |                   |
|     | (D)                                                                      | All the above a                         | re poss  | ible                            |     |                                                           | mmended to use :                            | (      | _                 |
|     |                                                                          |                                         |          |                                 |     | (A)                                                       | Redact<br>–                                 | (B)    | Protect           |
| 79. |                                                                          | adsheet file crea<br>ved with extension |          | LibreOffice Calc                |     | (C)                                                       | React                                       | (D)    | Hide              |
|     | (A)                                                                      | .ods                                    | (B)      | .odt                            | 86. | Con                                                       | nectors are anchor                          | ed to  | particular places |
|     | (C)                                                                      | .ott                                    | (D)      | .odf                            |     | in L                                                      | in LibreOffice Impress using                |        |                   |
|     |                                                                          |                                         |          |                                 |     | (A)                                                       | Fixer                                       | (B)    | Glue              |
| 80. |                                                                          |                                         |          | in LibreOffice<br>the extension |     | (C)                                                       | Point                                       | (D)    | GluePoint         |
|     | ```                                                                      | .ods                                    | (B)      | .odt                            | 87. |                                                           | ch is not a valid<br>eOffice Calc ?         | optio  | n to Arrange in   |
|     | (C)                                                                      | .ott                                    | (D)      | .odp                            |     | (A)                                                       | Bring to Front                              | (B)    | Send to Back      |
| 81. |                                                                          | eOffice Calc does                       | s not re | emotely save the                |     | (C)                                                       | Send to Front                               | (D)    | Forward One       |
|     | (A)                                                                      | Google Drive                            | (B)      | One Drive                       | 88. |                                                           | adsheet file can be<br>rtificate of standa  |        |                   |
|     | (C)                                                                      | IBM Lotus Note                          | es(D)    | FTP                             |     | (A)                                                       | X.502                                       | (B)    | X.503             |
| 82. |                                                                          | ch service pr<br>essing to clients      |          | s dynamic IP                    |     | (C)                                                       | X.510                                       | (D)    | X.509             |
|     | (A)                                                                      | WINS                                    | (B)      | DNS                             | 89. | Spreadsheet file can be emailed as in LibreOffice Calc as |                                             |        |                   |
|     | (C)                                                                      | DHCP                                    | (D)      | PPP                             |     | (A)                                                       | OpenDocument                                |        | Microsoft Excel   |
| 83. | E-pa                                                                     | yments can                              | be       | done through                    |     | (C)                                                       | PDF                                         | (D)    | All the above     |
|     | (A)                                                                      | Wallets                                 |          |                                 | 90. |                                                           | number of digits                            | printe | d on ATM Debit    |
|     | (B)                                                                      | Digital Wallets                         |          |                                 |     | (A)                                                       | 10                                          | (B)    | 12                |
|     | (C)                                                                      | Cash                                    |          |                                 |     | (C)                                                       | 11                                          | (D)    | 13                |
|     | (D)                                                                      | None of the abo                         | ove      |                                 |     | (~)                                                       |                                             | (~)    |                   |

| Page | 10/2                                         | 22                         |            | SPACE FOR R         | OUGI | H WC       | ORK             |           | A1-R5/01-23       |
|------|----------------------------------------------|----------------------------|------------|---------------------|------|------------|-----------------|-----------|-------------------|
|      | (C)                                          | Height                     | (D)        | Orientation         |      |            |                 |           |                   |
|      | • •                                          | Length                     | (B)        | Width               |      |            |                 |           |                   |
| 91.  |                                              | e property ?               | Japer      | ormat in impress    |      |            |                 |           |                   |
| 97.  | Which is not a valid paper format in Impress |                            |            |                     |      |            |                 |           |                   |
|      | (D)                                          | Operating System           | em         |                     |      |            |                 |           |                   |
|      | (C)                                          | Memory                     |            |                     |      |            |                 |           |                   |
|      | (B)                                          | Output                     |            |                     |      |            |                 |           |                   |
|      | (A)                                          | ad execution is a<br>Input | i task (   |                     |      |            |                 |           |                   |
| 96.  |                                              |                            |            | lel scheduling of   |      |            |                 |           |                   |
|      | . ,                                          |                            |            |                     |      |            |                 |           |                   |
|      | (D)                                          | All the above              |            |                     |      |            |                 |           |                   |
|      | (D)<br>(C)                                   | Word Complet               | ions       |                     |      |            |                 |           |                   |
|      | (A)<br>(B)                                   | Replacements<br>Exceptions |            |                     |      |            |                 |           |                   |
|      | <u> </u>                                     |                            |            |                     |      |            |                 |           |                   |
| 95.  | Aut                                          | oCorrect entry             | can        | help to create      |      |            | - 0             | 0 o -     |                   |
|      | (C)                                          | Frame                      | (D)        | All the above       |      |            | opin Docum      |           |                   |
|      | (A)                                          | Character                  | (B)        | Paragraph           |      | (C)<br>(D) | Split Docume    | ant       |                   |
| 94.  |                                              | hors can be plac           |            |                     |      | (D)<br>(C) | Record          | cument    |                   |
|      |                                              |                            | -          |                     |      | (B)        | Compare Do      |           |                   |
|      | (C)                                          | Ctrl + T                   | (D)        | Ctrl + Q            |      | (A)        | Merge Docur     | ment      |                   |
|      | (A)                                          | Ctrl+E                     | (B)        | Ctrl + W            | 100. |            | uk changes in L | loreOffic | e does not allow  |
|      | key '                                        |                            | nat        | i i inconcett       | 100  | Т          | k changes in I  | ibroOff   | a door not allow  |
| 93.  | To e                                         | exit LibreOffice           | what       | is the shortcut     |      | (C)        | Delete          | (D)       | Accept All        |
|      | (-)                                          |                            | (2)        |                     |      | (A)        | Accept          | . ,       | Reject            |
|      | (A)<br>(C)                                   | Bad                        | (D)<br>(D) | Poor                |      |            | w one to        |           | Deiget            |
|      | Calc<br>(A)                                  |                            | (B)        | Good                | 99.  |            | U U             |           | e Writer does not |
| 92.  | Whi                                          | ch is not a vali           | d Styl     | e in LibreOffice    |      | (D)        | None of the a   | above     |                   |
|      |                                              |                            |            | )                   |      | (C)        | None of the a   |           |                   |
|      | (C)                                          | .exe                       | (D)        | .jar                |      | (B)        | CTRL+SITIF      |           |                   |
|      | (A)                                          | .c                         | (B)        | .py                 |      | (A)        | CTRL+SHIFT      | Гтс       |                   |
| 91.  | Wha<br>IoT 3                                 |                            | A exte     | ension file used in | 98.  |            | CTRL+S          | Save As   | is                |
| 01   | 147h o                                       | t will be the IAV          | A anto     | maion file used in  | 98.  | Shor       | tout key for "  | Savo Ae"  | ic                |

SPACE FOR ROUGH WORK

SPACE FOR ROUGH WORK